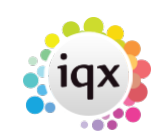

## **Editing transferred timesheets**

A timesheet cannot be directly edited, but up to the point when it is transferred for payment, a timesheet can be deleted and recreated as a Provisional ready for editing and completion.

When a timesheet is transferred to a payroll or back office, IQX assigns a Transfer Batch Number to it. It can no longer be deleted, and when you expand the timesheet, the Delete button is greyed out.

See also [1.18 Timesheets.](https://iqxusers.co.uk/iqxhelp/doku.php?id=ug1-18)

Back to [Online Users Guide](http://www.iqxusers.co.uk/iqxhelp/doku.php?id=1_online_user_guide) Back to [Temp Desk](https://iqxusers.co.uk/iqxhelp/doku.php?id=ug6-00)

From: <https://iqxusers.co.uk/iqxhelp/> - **iqx**

Permanent link: **<https://iqxusers.co.uk/iqxhelp/doku.php?id=ug6-25>**

Last update: **2017/12/01 16:35**

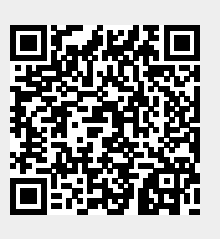